### **Who can use NHS Open Athens?**

 **ALL Midlands Partnership NHS Foundation Trust staff** 

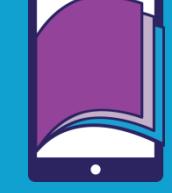

- **Students whilst on placement within the Trust**.
- Everyone else check eligibility criteria at http://www.nice.org.uk/about/what-we-do/evidenceservices/journals-and-databases/openathens/openathens**eligibility**

#### **To register**

- Go to the **Journals and Databases** page on the NICE NHS Evidence web site at [https://www.nice.org.uk/about/what-we](https://www.nice.org.uk/about/what-we-do/evidence-services)[do/evidence-services](https://www.nice.org.uk/about/what-we-do/evidence-services) or [www.athens.nhs.uk](http://www.athens.nhs.uk/)
- There is also a link to the registration page on the library web page.
- You need a valid NHS, university or professional e-mail address to register. You cannot use the same e-mail address for more than one account. **Registrations using invalid email addresses will be rejected**.
- Note students on placement are only eligible to register with the organisation they are on placement with, so **you need to provide details of the NHS Trust and local base.**
- Some accounts require administrator approval for accessing NHS resources. See the instructions at this point for guidance.

## **Some local organisations**

- **Midlands Partnership NHS Foundation Trust (MPFT)**
- GPs. Practice staff and CCG staff in South Staffordshire.
- Non-NHS healthcare provider organisations in Staffordshire
- Social care provider organisations in Staffordshire
- Other eligible staff in Staffordshire
- University Hospitals of North Midlands
- Public Health staff in Staffordshire

## **Account activation**

- **You will not be able to use your account until you have responded to the activation e-mail, and set up a password.**
- Your password has to be at least 8-20 characters long and contain at least one character as a letter and one as a number or symbol e.g. 1369adcj or pie%crust

## **Updating your details**

- **Resetting Passwords:** There is a Forgotten Password function when you select Log In
- **Personal details:** Click on Open Athens Support and Information to change your password, update contact details etc. after logging in

# **Using NHS Open Athens**

- **How can I find articles on a particular topic**  Search a Healthcare Database (HDAS) such as Medline, CINAHL, Embase, or PsycInfo to find journal articles on medicine, psychiatry, psychology, nursing and allied health. Many of the references found will include a link to the full text version of the article - [https://hdas.nice.org.uk](https://hdas.nice.org.uk/)
- **How can I find an article in a specific journal** There is an A-Z list of all of the journals available. Check the date coverage to see if the year you want is covered – [https://journals.nice.org.uk](https://journals.nice.org.uk/)
- **How can I get an article that isn't in a journal on the A-Z list**

You can request articles through the library<http://bit.ly/1Xyazai> There is no charge for MPFT staff.

**What are the Hospital Premium Collection or**

**PsycArticles?** Collections of full text journals for Health or Psychology. Most articles could be found in an HDAS search.

#### **How can I read an E-book?**

E-books can be found via the library catalogue – [http://librarycatalogue.sssft.nhs.uk](http://librarycatalogue.sssft.nhs.uk/) They can be read online, or downloaded to take with you from one day to two weeks.

#### **Alternative access**

You can also register and obtain access to OpenAthens authenticated resources by logging on at [www.athens.nhs.uk](http://www.athens.nhs.uk/)

#### **Why won't it accept my Athens login?**

The Athens system is used by many organisations to authenticate access to their subscriptions. Your login details will only work on websites/journals where NHS England or your organisation has a subscription.

**Where can I find the BNF and BNF for Children**

You can find BNF Online at<https://bnf.nice.org.uk/>and BNFC at<https://bnfc.nice.org.uk/> . The BNF/BNFC is now available as a single app from iTunes or GooglePlay, which does not require an Athens login.

Should you require assistance, want further information, or require training on using any of the resources available with your Athens account, please contact your local library staff.

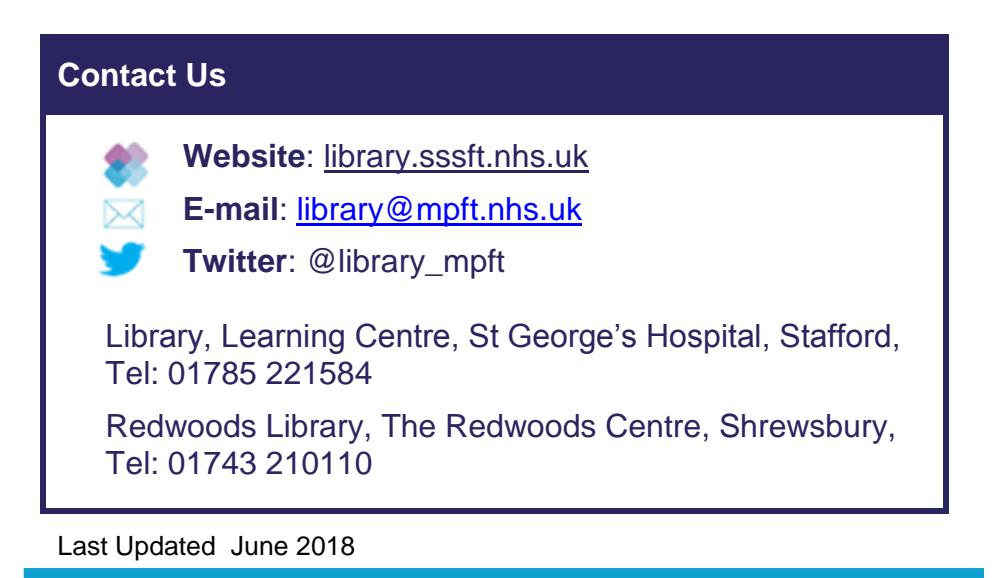

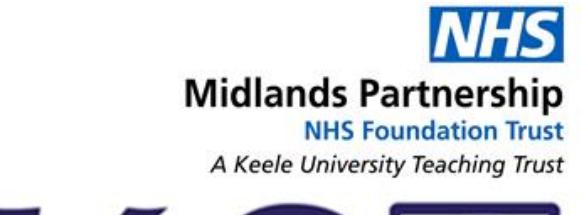

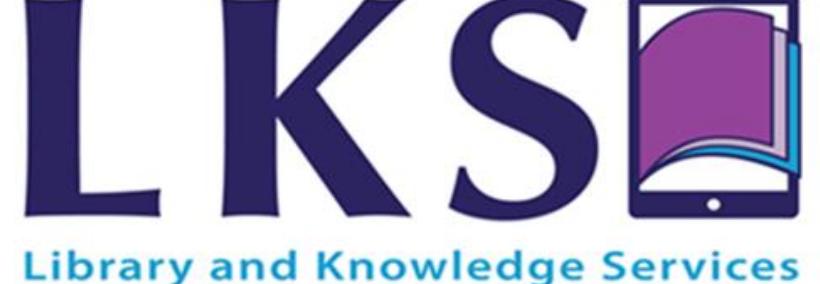

# **NHS OpenAthens**

- How to register
- Updating your details
- What you can access through an NHS OpenAthens account
- BNF mobile applications
- Register at [https://www.nice.org.uk/about/what-we](https://www.nice.org.uk/about/what-we-do/evidence-services)[do/evidence-services](https://www.nice.org.uk/about/what-we-do/evidence-services) OR [www.athens.nhs.uk](http://www.athens.nhs.uk/)